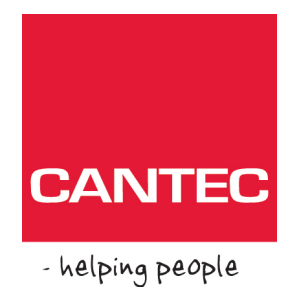

# Brukerhåndbok

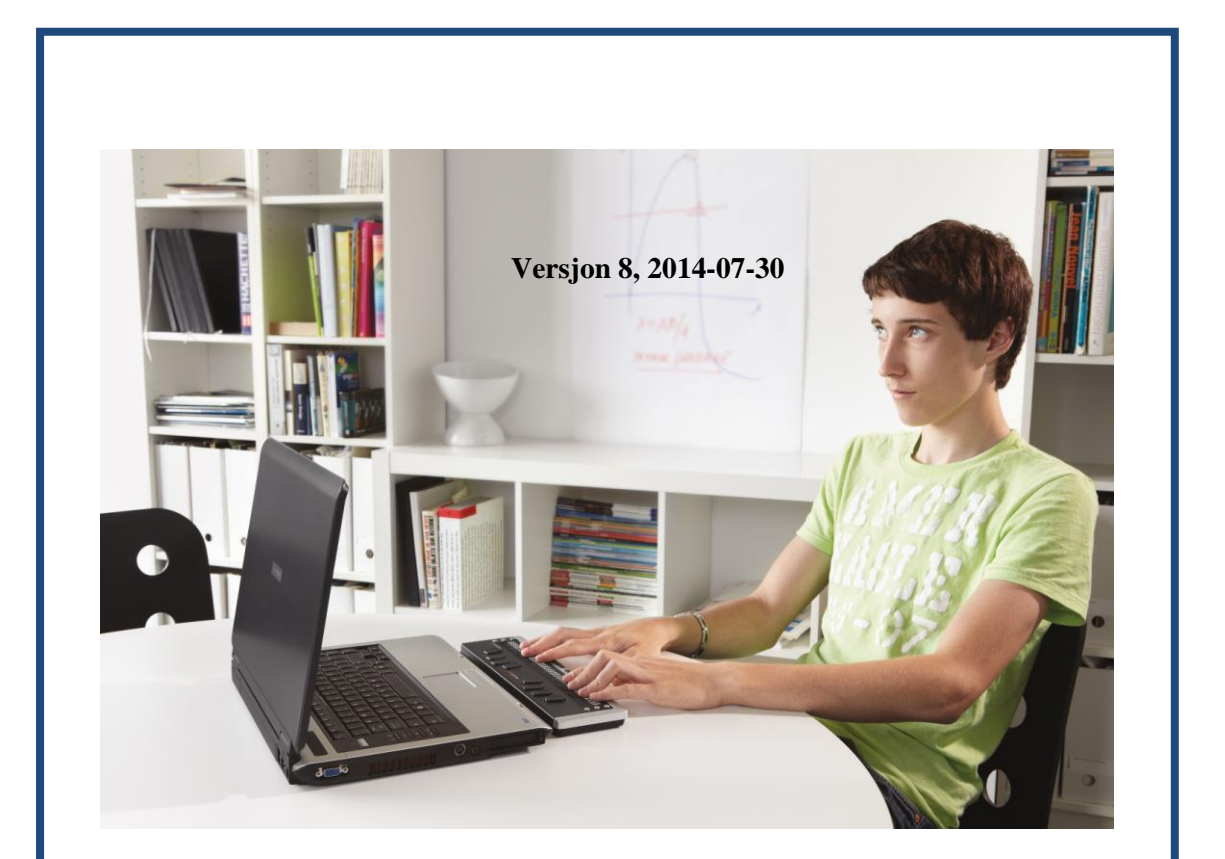

# **Brailliant 32/40/80**

## **Cantec AS**

Postadresse: Postboks 626, 1411 Kolbotn Besøksadresse: Sofiemyrveien 2, 1412 Sofiemyr

Tlf: 66 99 60 00

bestilling@cantec.no www.cantec.no

## Innholdsfortegnelse

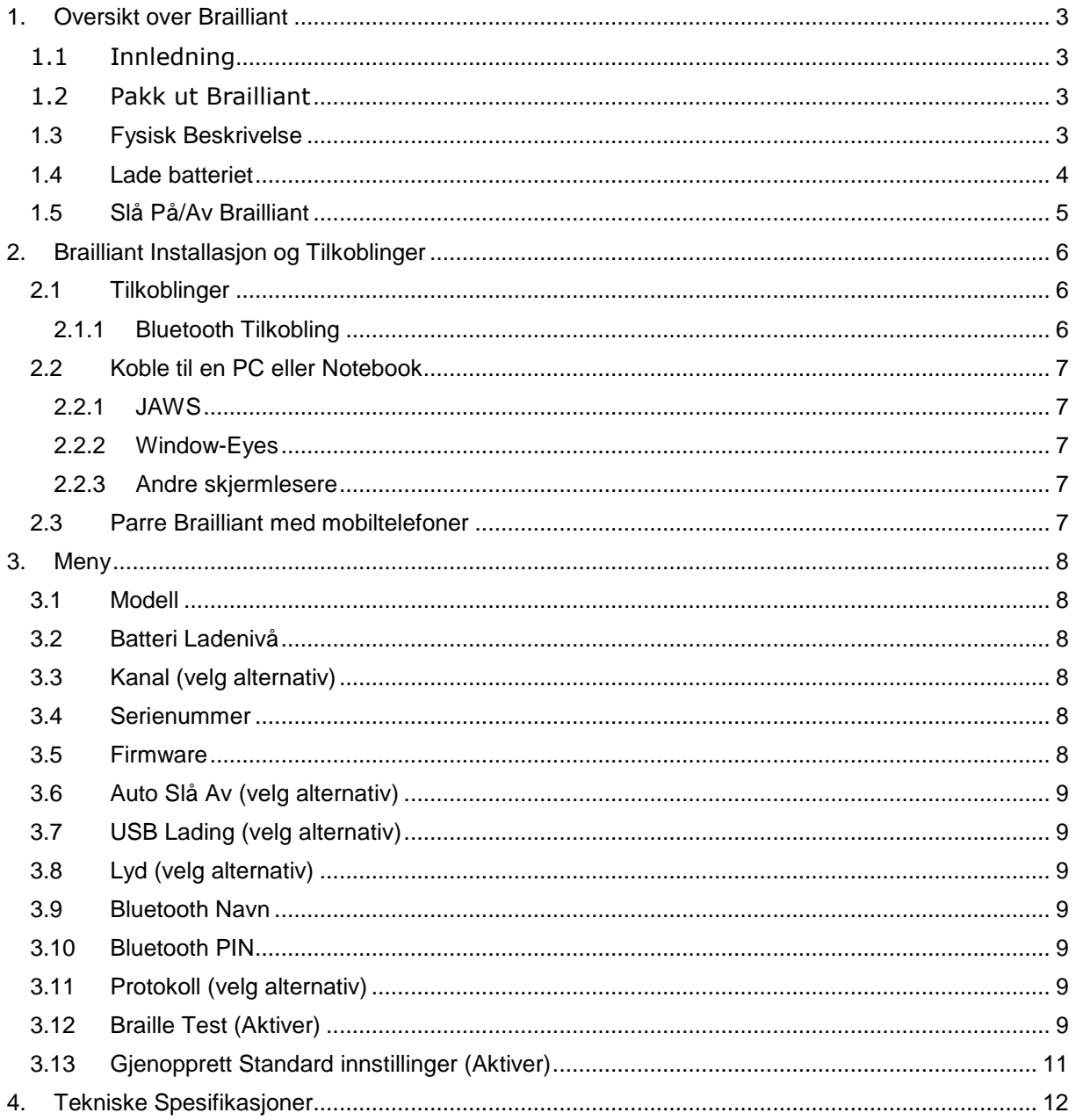

## <span id="page-2-0"></span>**1. Oversikt over Brailliant**

## <span id="page-2-1"></span>**1.1 Innledning**

Gratulerer med din nye Brailliant leselist fra Humanware. Leselisten finnes i 4 modeller: BI 32 og BI 40 har henholdsvis 32 og 40 punktceller og et Braille tastatur. B 40 og B 80 modellene har en leselist med 40 eller 80 punktceller, men har ikke et Braille tastatur.

## <span id="page-2-2"></span>**1.2 Pakk ut Brailliant**

Pakken inneholder følgende:

- Brailliant enheten
- USB kabel
- Tilhørende CD
- Dokumentasion
- Bæreveske (Bare til BI 32 og BI 40 modellene)

## <span id="page-2-3"></span>**1.3Fysisk Beskrivelse**

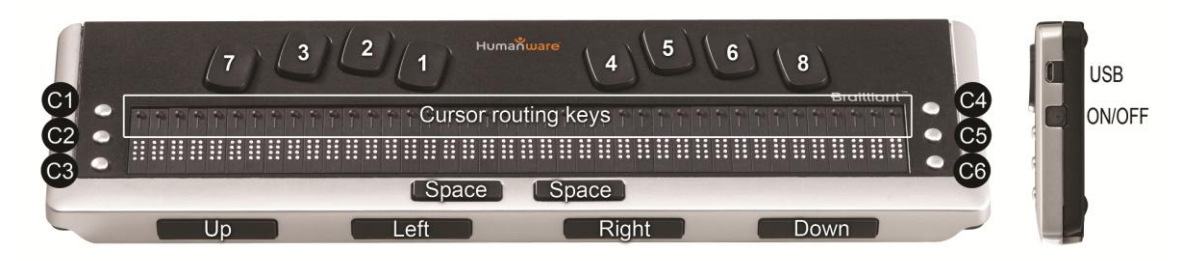

#### **Figur 1: Brailliant 40**

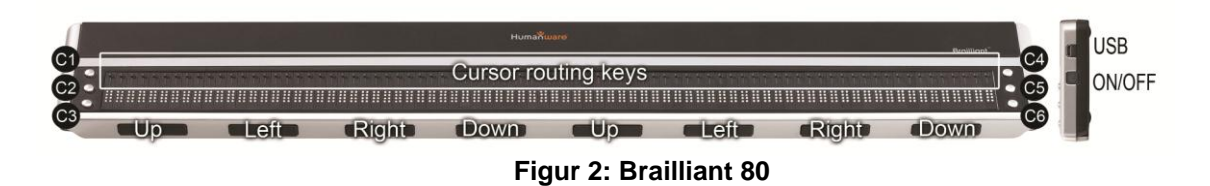

Alle Brailliant modellene har følgende karakteristika:

#### **Oversiden**

#### *Leselist*

Leselisten er plassert på oversiden av enheten, nær forkanten. Avhengig av hvilken modell du har inneholder leselisten 32, 40 eller 80 punktceller. Bak hver punktcelle er en liten knapp som kalles Markørhenter.

#### *Kommandotaster*

Kommandotastene finner du på begge sider av leselisten, 3 på venstre side og 3 på høyre side. På venstre side, bakfra og fremover, er tastene C1, C2 og C3, som er nærmest deg. På høyre side finner du C4, C5 og C6, som er nærmest deg.

*Braille Tastatur (ikke på Brailliant B 40 og B 80)*

8 taster Braille tastaturet er plassert over leselisten. Tasten lengst til venstre kalles *Tilbake*, eller av og til *punkt 7*, og tasten lengst til høyre kalles *ENTER*, eller *punkt 8*. To *Mellomrom* taster er plassert i midten, rett nedenfor leselisten. Begge fungerer som normale *Mellomrom* taster.

Braille tastaturet og Kommandotastene kan brukes for å skrive i Braille eller utføre kommandoer. Kommandoene er avhengig av hvilken skjermleser som brukes.¨

#### **Forkant**

#### *Tommeltaster*

Tastene i forkant brukes vanligvis med tomlene, og kalles derfor Tommeltaster for å skille dem fra tastene i tastaturet. Brailliant 32 og 40 modellene har begge 4 tommeltaster, mens Brailliant 80 har 8. Disse tommeltastene brukes sammen med leselisten når du skal lese eller navigere. De kan brukes med tomlene, uten at du må flytte fingrene fra leselisten.

Tommeltastene er, fra venstre mot høyre: *OPP*, *VENSTRE*, *HØYRE* og *NED*. Legg merke til at B 80 modellen har 2 sett med tommeltaster. *OPP* og *NED* brukes for å navigere en linje opp eller ned, mens VENSTRE og HØYRE brukes for å flytte en leselist lengde til venstre eller høyre.

#### **Høyre kant**

#### *På/Av knapp*

*På/Av* knappen er lett nedsenket, og er plassert nær midten på høyre kant. For å slå enheten på eller av trykker og holder du *På/Av* knappen i ca 1 sekund. Brailliant bekrefter På eller Av med et lydsignal.

#### *Micro USB inngang*

Ved det bakre hjørnet, ved siden av På/Av knappen finner du den firkantede USB kontakten. Bruk den medfølgende USB kabelen for å koble Brailliant til en PC. Du kan også lade Brailliant batteriene via USB.

**Merk**: Funksjonen til de ulike knappene avhenger av hvilken skjermleser du bruker.

*VIKTIG*: Før du kobler din Brailliant til en PC må du forsikre deg om at den medfølgende USB driveren er installert. Avhengig av hvilken skjermleser du bruker kan det hende at det i tillegg er nødvendig å installere en driver til. Etter at driverne er installert kan du koble Brailliant til PC'en for å lade Brailliant batteriene. Du kan fortsatt bruke leselisten mens batteriene lades.

#### <span id="page-3-0"></span>**1.4Lade batteriet**

*VIKTIG*: Før du bruker leselisten må du lade batteriet i minst 8 timer uten å bruke den. Etter at du har begynt å bruke den tar det 4 timer å full-lade batteriet. Brailliant har et innebygget Lithium Ion batteri. For å lade batteriet kobler du enheten vi USB til PC'en. Levetiden på PC batteriet vil ikke bli nevneverdig påvirket, ettersom spenningen som brukes er meget lav. Brailliant gir et lydsignal når den er koblet til strøm. Du kan bruke enheten mens den lades. Du kan se batteristatus i den interne menyen. Fullt ladet kan Brailliant brukes 30 timer kontinuerlig via Bluetooth.

Du kan også bruke en hvilken som helst universell USB lader for å lade Brailliant. Disse kan kjøpes på en vanlig elektronikk butikk, eller du kan bruke en USB lader du allerede har til din mobiltelefon. Sett ganske enkelt USB kabelens firkantede kobling i laderens USB plugg, og sett mikro USB tilkoblingen i tilkoblingen på høyre side av Brailliant. Koble deretter laderen til strømnettet.

Dersom du kobler strømladeren eller USB kabelen fra PC'en mens Brailliant er slått av vil vekke den, og meldingen "Lader" blir vist på leselisten. Når enheten er fulladet slår den seg av.

Lad batteriet helt opp før du begynner å bruke Brailliant.

Brailliant har et batteri overvåkingssystem, som også inkluderer beskyttelse mot full utlading av batteriet. Dersom batterinivået er lavt vil Brailliant gi et lydsignal før den slår seg av. Hvis du ikke kan lade batteriet med en gang forblir enheten avslått.

Prøv aldri å bytte batteri selv. Dette ja\\kan føre til at enheten blir ødelagt, og at garantien ikke lenger gjelder. Ta kontakt med BoJo AS dersom leselisten din har behov for service.

## <span id="page-4-0"></span>**1.5Slå På/Av Brailliant**

Trykk og hold *På/Av* knappen i ca 1 sekund for å slå på leselisten. Et lydsignal høres.

Holder du *På/Av* knappen inne i ca 10 sekunder blir enheten satt tilbake til fabrikkinnstillinger.

Dersom det ikke er noen aktivitet på leselisten vil enheten slå seg av automatisk etter en gitt tid. Denne telleren blir null-stilt hver gang det skjer en aktivitet på leselisten

Dersom Brailliant er slått av, og USB kabelen er tilkoblet, våkner enheten. Hvis batterinivået er lavt starter ladingen.

## <span id="page-5-0"></span>**2. Brailliant Installasjon og Tilkoblinger**

## <span id="page-5-1"></span>**2.1 Tilkoblinger**

Avhengig av hvilket operativsystem du bruker kan du koble Brailliant til PC, Notebooks eller mobiltelefoner på forskjellige måter. Bruk USB tilkoblingen for å koble enheten til en PC eller Notebook, eller bruk Bluetooth for å koble den til en av dine mobile enheter. Dersom du benytter en USB tilkobling vil Brailliant batteriet bli ladet opp mens den er tilkoblet.

#### **USB Port**

USB tilkobling støttes av Windows operativsystemet (32 og 64 bits).

Koble den firkantede USB kontakten til PC'en. Koble den lille Mikro USB kontakten i den andre enden av USB kabelen til USB kontakten på Brailliant. Dette er en liten kontakt på venstre side av enheten.

Installer Brailliant driveren før du kobler leselisten til PC'en. Driveren finner du på den medfølgende installasjons CD'en. Når det er gjort vil leselisten bli gjenkjent automatisk første gang du installerer den.

Når Brailliant er koblet til USB porten og driveren er installert vil leselisten være tilkoblet som om den er koblet til en seriell port. Driveren simulerer en såkalt virtuell seriell port, hvilket innebærer at Brailliant også kan brukes med skjermlesere som har støtte for seriell tilkobling av leselister.

Når du har installert driveren betyr det at en port oppfattes som en seriell port, for eksempel som COM3. For å se hvilken virtuell COM-port som er definert går du til Start menyen på PC'en, velger Innstillinger>Kontrollpanel>System; under Enheter, gå til Device Manager og se igjennom oversikten over definerte porter.

Dersom du bruker JAWS, sett USB kanaler til Auto og installer JAWS driveren.

#### <span id="page-5-2"></span>*2.1.1 Bluetooth Tilkobling*

Bluetooth er en trådløs tilkobling. På samme måte som USB simulerer Bluetooth en virtuell COM port.

Trådløs teknologi, sammen med Brailliants lange batteritid, gir deg frihet og uavhengighet innenfor rekkevidden av Bluetooth tilkoblingen. Bluetooth er nå vanlig på mobiltelefoner, PDA'er, og bærbare PC'er. PC'er kan eventuelt oppgraderes med Bluetooth ved å bruke en såkalt Bluetooth USB Dongle, som installeres automatisk på Windows 7, Vista, XP Servicepakke 2 og høyere når den kobles til.

Når to Bluetooth enheter kobles sammen for første gang må de "parres". Dette skjer av sikkerhets grunner. Enhetene utveksler en PIN kode. Ved senere tilkoblinger vil enhetene kjenne hverandre automatisk, dersom brukeren har tillatt dette.

I Bluetooth miljøet til en PC vil du finne Brailliant leselisten som: Brailliant

Bluetooth navnet kan endres av brukeren i enhetens interne meny.

Bluetooth PIN koden som skal sendes til Brailliant er: 1111

Bluetooth enhetsklassen er: Skjerm

## <span id="page-6-0"></span>**2.2 Koble til en PC eller Notebook**

Brailliant kan brukes som en leselist med populære PC skjremlesere som for eksempel JAWS, Window-Eyes etc. PC'en eller Notebooken må enten ha USB eller en trådløs Bluetooth tilkoblingsmulighet. For Bluetooth anbefaler vi Windows 7, Vista og XP Servicepakke 2 eller høyere, da disse automatisk gjenkjenner og installerer Bluetooth enheter.

Hvordan finne ut hvilken virtuell seriell port som er tilgjenglig med Bluetooth eller USB i Windows:

Åpne Kontrollpanelet (Start/Innstillinger/Kontrollpanel)

Velg System fra listen I vinduet som åpner seg velger du fanen "Hardware"

Klikk på "Device Manager"

I Device Manager trevisningen åpner du "Porter (COM og LPT)

Let etter noe som ligner følgende: "standard seriell via Bluetooth port (COM13). Det kan finnes flere slike oppføringer. Legg merke til tallet etter COM.

Tallet er nummeret på den virtuelle COM porten enheten er koblet til. Skjermleseren ønsker å vite nummeret på denne porten.

I Bluetooth vil du se to porter, en utgående og en innkommende. Den utgående er den du ønsker å bruke for å koble til

Når du er koblet til med Bluetooth vil du også finne serieporten du bruker i Egenskaper oversikten du finner i Bluetooth Manager.

Noen skjermlesere støtter ikke høyere verdier for COM porter. I så fall kan det hende at du må endre port nummeret. For å gjøre det velger du "Port (COM og LPT)" grenen i Device Manager som beskrevet tidligere og høyreklikker på den porten du ønsker å endre (Shift F10 gjør det samme). Kontekstmenyen åpnes, og du kan klikke på "Egenskaper". Deretter kan du klikke på «Port Innstillinger", og klikk på knappen "Avansert". Vinduet som nå åpner seg er en Listeboks "COM pPort nummer" hvor du kan velge et ledig portnummer. Nummer som ikke er tilgjengelige er markert.

#### <span id="page-6-1"></span>*2.2.1 JAWS*

En JAWS driver er inkludert på Brailliant installasjons CD'en. Nyeste versjon kan lastes ned fra: [www.humanware.com](http://www.humanware.com/)

Installasjons instruksjoner er inkludert i driver pakken.

#### <span id="page-6-2"></span>*2.2.2 Window-Eyes*

Window-Eyes støtter Brailliant med sin egen driver. Nyeste versjon kan lastes ned fra: [www.gwmicro.com](http://www.gwmicro.com/)

#### <span id="page-6-3"></span>*2.2.3 Andre skjermlesere*

Brailliant er kompatibel med andre skjermlesere. Gå til vår hjemmeside for mer informasjon: [http://www.humanware.com](http://www.humanware.com/)

## <span id="page-6-4"></span>**2.3Parre Brailliant med mobiltelefoner**

Brailliant kan parres med mobiltelefoner som en Bluetooth leselist. Parringen må gjøres fra mobiltelefonen, på samme måte som en hvilken som helst annen Bluetooth enhet.

For mer informasjon, gå til brukerhåndboken for mobiltelefonens skjermleser.

## <span id="page-7-0"></span>**3. Meny**

Menyer aktiveres når enheten slås på. Du kan også gå til menyen ved å dobbeltrykke *På/Av* knappen.

Bruk *OPP* / *NED* tommeltastene for å navigere i menyen. *VENSTRE* og *HØYRE* tommeltastene brukes for å utføre forskjellige handlinger, avhengig av menyen. Det finnes fire ulike typer menyelementer:

Skrivebeskyttet: System gir informasjon som ikke kan endres

Velg alternativ: Lar deg velge innstilling med bruk av *VENSTRE* og *HØYRE* tommeltastene.

Aktiver: Lar deg aktivere en handling. *VENSTRE* og *HØYRE* tommeltastene brukes for å utføre handlingen.

Tekst: Tekst menyelementer kan editeres ved å trykke markørhenteren over punktcellen. *VENSTRE* og *HØYRE* tommeltastene avbryter tekst editeringen.

## <span id="page-7-1"></span>**3.1Modell**

Dette valget viser informasjon om leselist modellen.

- Human Ware Brailliant BI 32
- $\bullet$  Human Ware Brailliant BI 40
- $\bullet$  Human Ware Brailliant B 40
- $\bullet$  Human Ware Brailliant B 80

## <span id="page-7-2"></span>**3.2Batteri Ladenivå**

Dette valget viser informasjon om batteriets lade nivå

 $\bullet$  Batteri Ladenivå: 80%

#### <span id="page-7-3"></span>**3.3Kanal (velg alternativ)**

Dette valget lar deg velge kommunikasjons kanalen som skal brukes for å kommunisere med din PC. Alternativene er: Automatisk, USB og Bluetooth.

• Kanal: auto

#### <span id="page-7-4"></span>**3.4Serienummer**

Dette valget viser enhetens serienummer

. Serienummer: xx-xxxx-xxxxxx

## <span id="page-7-5"></span>**3.5Firmware**

Dette valget viser enhetens firmware versjon

• Firmware: x.y.z

## <span id="page-8-0"></span>**3.6Auto Slå Av (velg alternativ)**

Dette valget gir deg mulighet til å bestemme hvor lenge enheten skal være uvirksom før den slår seg av. Du kan velge mellom følgende innstillinger: Slått av, 5 minutter, 15 minutter, 30 minutter, 1 time.

• Auto Slå Av: 15 min

## <span id="page-8-1"></span>**3.7USB Lading (velg alternativ)**

Dette valget lar deg bestemme om USB lading er tillatt. Det kan hende at du ønsker å velge AV, dersom du er koblet til en PC med lavt batterinivå. Tilgjengelige alternativer er Av og På.

• USB Lading: på

## <span id="page-8-2"></span>**3.8Lyd (velg alternativ)**

Dette alternativet lar deg velge om enheten skal avgi lydsignal eller ikke. Alternativene er Av og På.

• Lyd: på

#### <span id="page-8-3"></span>**3.9Bluetooth Navn**

Dette valget gir deg mulighet til å se- og endre – navnet på Bluetooth enheten.

Bluetooth Navn: Brailliant

### <span id="page-8-4"></span>**3.10Bluetooth PIN**

Dette valget viser Bluetooth PIN koden som brukes for parring med andre enheter.

Bluetooth PIN: 1111

## <span id="page-8-5"></span>**3.11Protokoll (velg alternativ)**

Her kan du velge hvilken kommunikasjonsprotokoll som skal brukes. Alternativene er: HumanWare og OpenBraille.

. Protokoll: Human Ware

## <span id="page-8-6"></span>**3.12Braille Test (Aktiver)**

Dette valget lar deg aktivere leselistens test prosedyre. Følgende tester blir utført:

- **Linje test**: 10 ganger følgende:
	- o Alle punktceller: aktiver bare punkt 1 og 4
	- o Alle punktceller: aktiver bare punkt 2 og 5
	- o Alle punktceller: aktiver bare punkt 3 og 6
		- o Alle punktceller: aktiver bare punkt 7 og 8
- **Kolonne test**: 4 ganger følgende:
	- $\circ$  Aktiver bare punkt 1,2,3 og 7 individuelt på hver punktcelle
	- o Aktiver bare punkt 4,5,6 og 8 individuelt på hver punktcelle
- **Test alle**: 1 gang følgende:
	- o Aktiver alle punkter
	- o Deaktiver alle punkter
	- o Aktiver alle punkter

Disse testene vil fortsette inntil du går ut av menyen eller flytter til et annet menyelement.

## **3.13Gjenopprett Standard innstillinger (Aktiver)**

<span id="page-10-0"></span>Dette valget gir deg mulighet til å gjenopprette standard innstillinger. Standard innsstillinger er:

- Kanal: Auto
- Protokoll: Human Ware
- Auto Slå Av: 15 minutter
- · USB Lading: på
- L y d : p å
- · Bluetooth Navn: Brailliant
- B l u e t o o t h P I N : 1 1 1 1

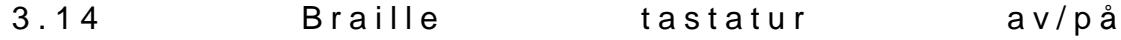

## <span id="page-11-0"></span>**4. Tekniske Spesifikasjoner**

#### **Navigasjons taster**

- 4 Tommeltaster (8 på B 80 modellen)
- 6 Kommandotaster
- 8-taster Braille tastatur (bare på BI 32 og BI 40 modellene)
- 2 Mellomrom taster (bare på BI 32 og BI 40 modellene)
- Markørhentere
- 32, 40 eller 80 Punktceller, avhengig av modell

#### **Long-life batteri**

- Varer inntil 30 timer med Bluetooth
- Lades fra PC via USB porten
- Auto-Slå Av
- Lithium-ion polymer batteri
- Kompatibelt med alle standard USB ladere
- Kapasitet: 1000mAh
- Spenning: 3.7V

#### **Tilkobling**

- $\bullet$  USB 2.0
- Bluetooth V2.1 + EDR Class 2

#### **Mål og Vekt**

- BI 32: 26 x 8.7 x 1.8 cm / 524 g
- BI 40: 31 x 8.7 x 1.8 cm / 650 g
- B 80: 56.5 x 7.8 x 1.8 cm / 1070 g

#### **Kompatibel med**

- Windows datamaskiner (32 og 64 bits)
- JAWS 10 eller senere, Window-Eyes 7.5.2 og andre skjermlesere
- Apple produkter med iOS 5 og VoiceOver (MAC, iPhone, iPad, iPod Touch)